# Wichtigste Infos für den Online-Turnierraum:

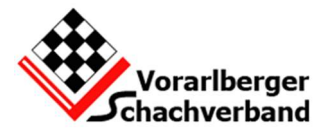

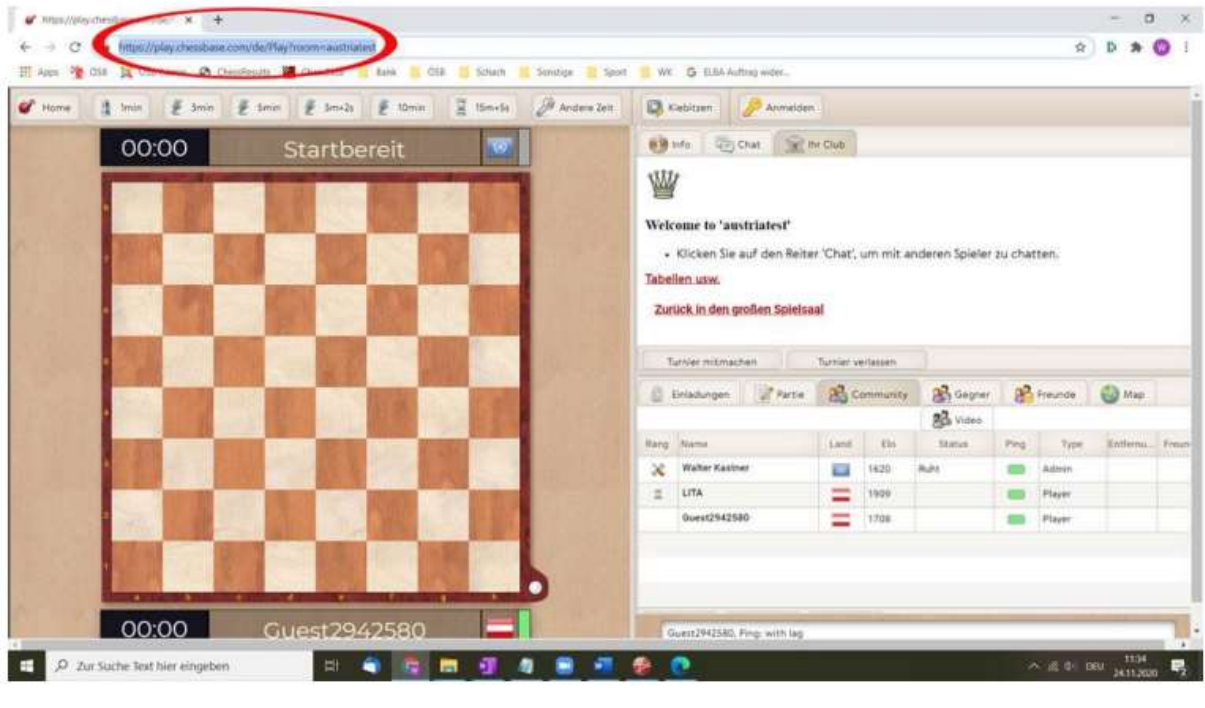

## A) Im Browser seht ihr oben den Link und könnt prüfen, ob ihr im richtigen Raum seid.

https://play.chessbase.com/de/Play?room=JugendRallyeVSchV

## B) Wie melde ich mich im Turnierraum an?

Jetzt müsst ihr euch mit eurem "ChessBase Nicknamen" anmelden. Der Button dafür ist rechts oben.

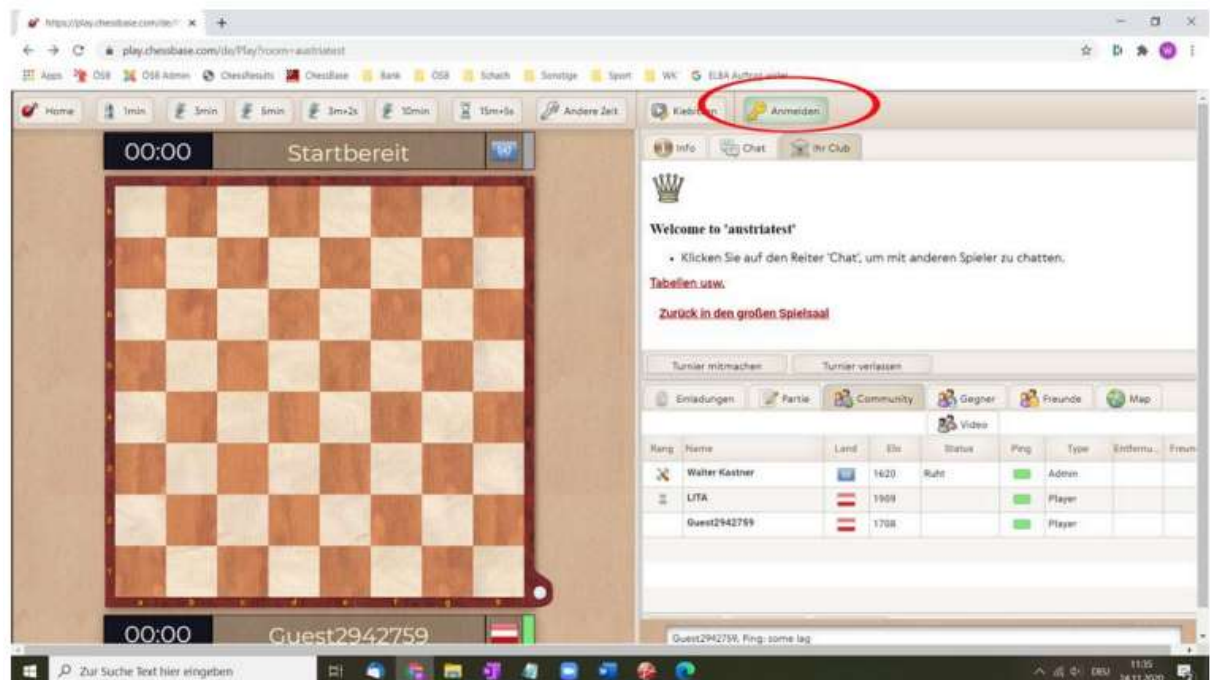

## C) Welche Einstellung soll ich im Turnierraum wählen?

Im Turnierraum seht ihr neben dem Brett zwei Fenster mit Reitern. Im oberen Fenster wählt ihr jenes für den "Chat". Dort bekommt ihr Informationen zum Turnierverlauf. Ihr könnt in diesem Fenster auch selbst einen Text schreiben, entweder an alle oder gezielt an eine Person. Diese Person könnt ihr im unter Fenster im Reiter Community auswählen.

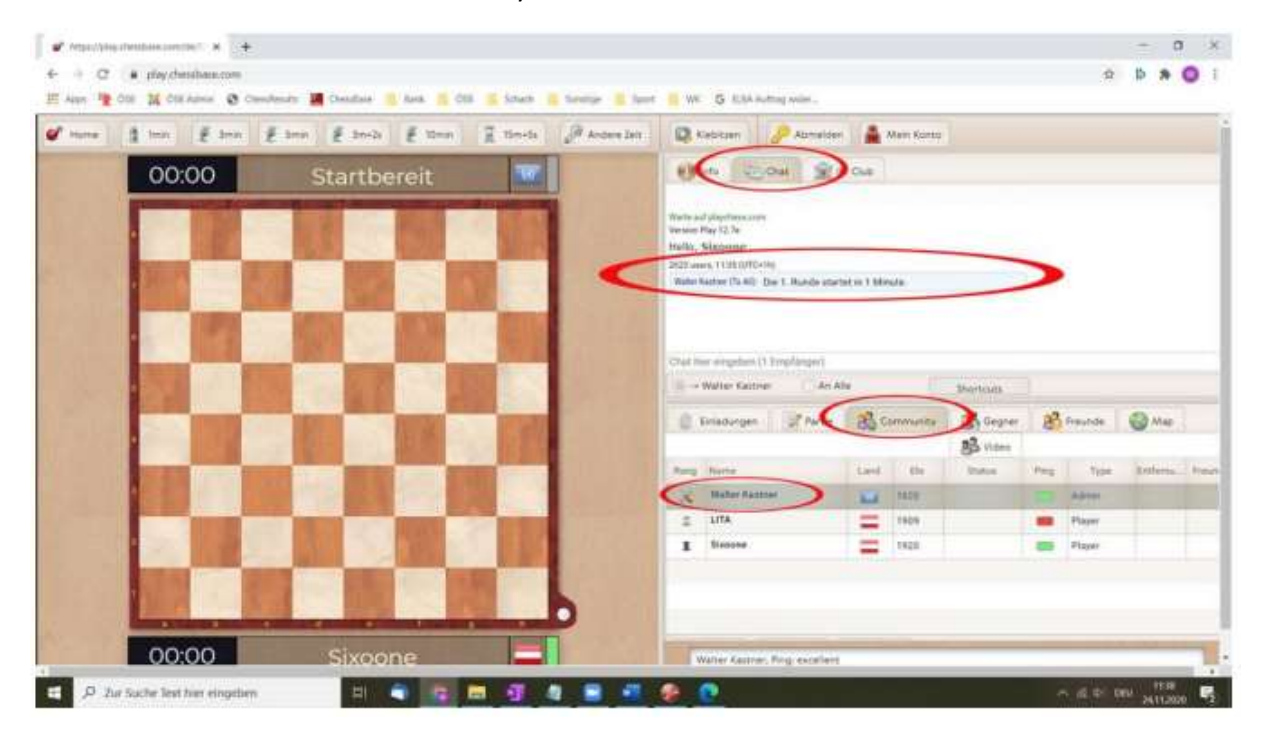

### D) Wie beginnt eine Partie?

Jetzt wartet ihr, bis das Turnier beginnt. Achtet im Chat auf die Ankündigung. Sobald der Turnierleiter die Runde startet geht automatisch das Partiefenster auf und das Spiel beginnt.

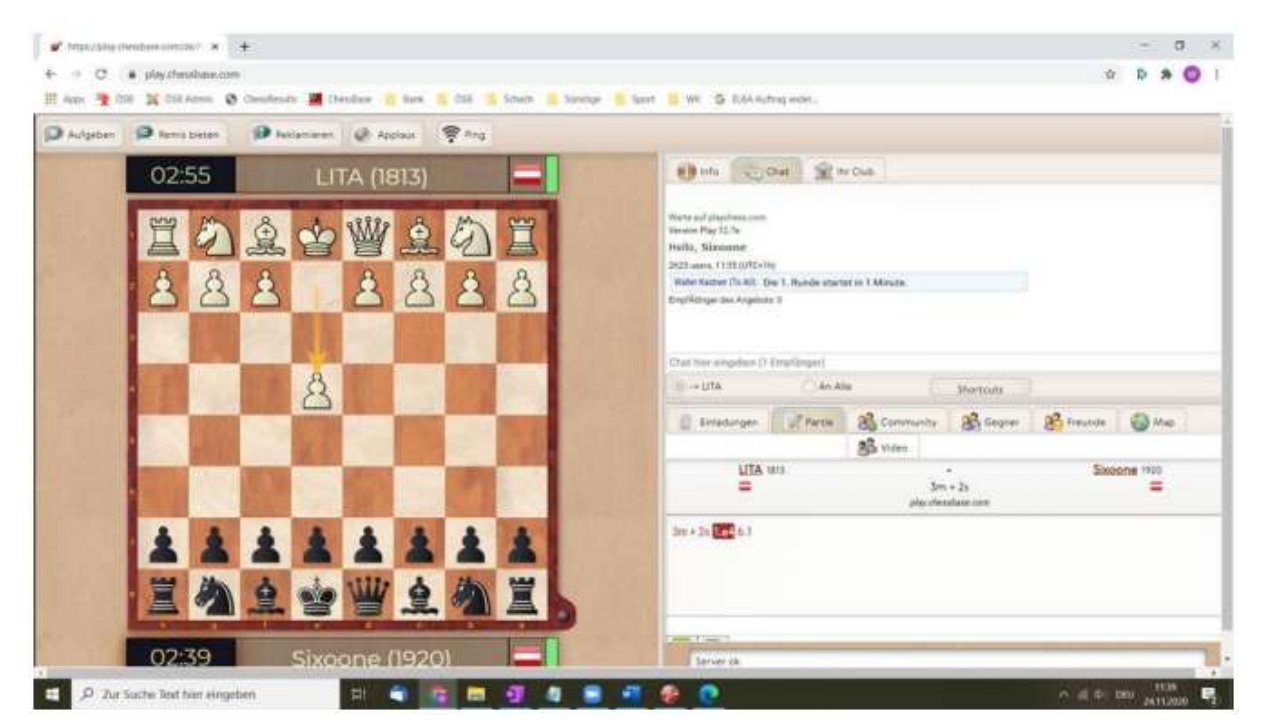

### E) Wie kann ich Remis bieten oder annehmen?

Wenn ihr Remis bieten möchtet, dann gibt es dafür links oben einen Button. Zudem sieht man ein Remisangebot in der Notation beim jeweiligen Zug.

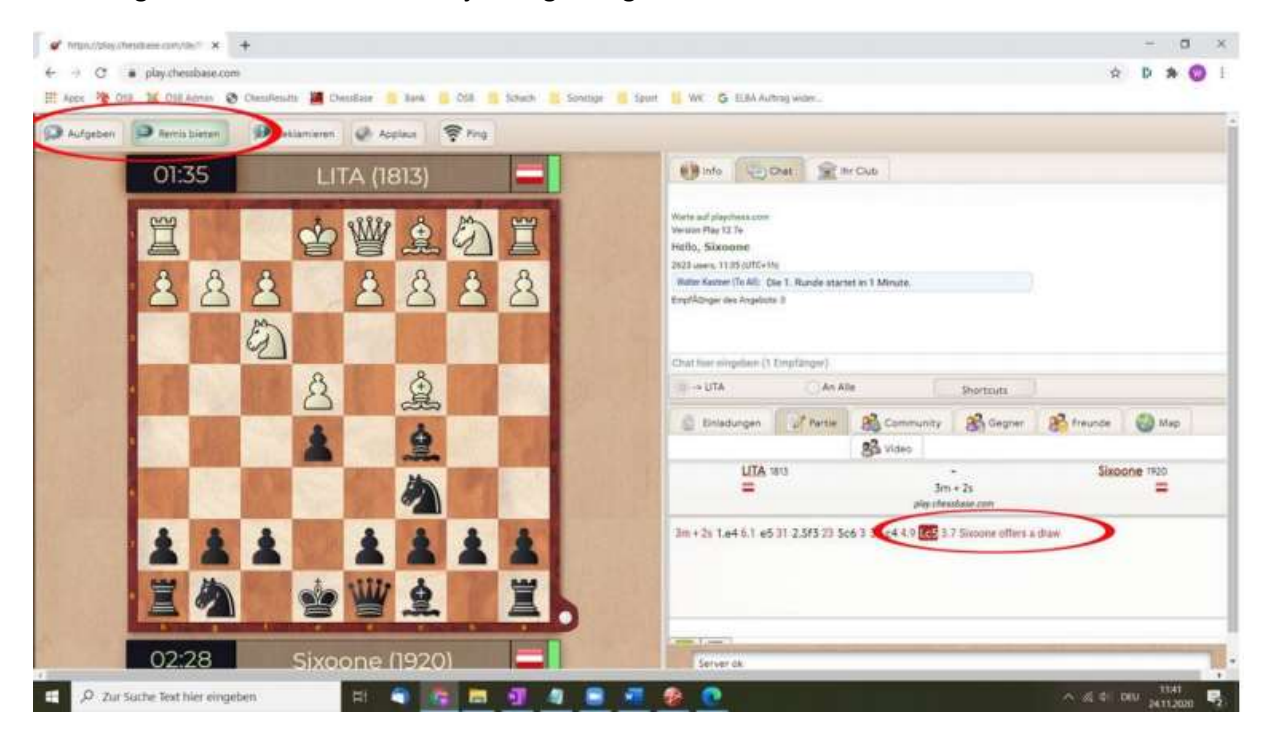

Bei eurem Gegner poppt dann kurz ein Fenster auf. Es zeigt das Remisoffert an. Zudem ändert sich der Button von "Remis bieten" auf "Remis akzeptieren". Wenn ihr annehmen wollt klickt darauf...

… aber aufpassen, dass ihr nicht versehentlich den Button links daneben erwischt. Das ist nämlich jener mit dem man aufgeben kann.

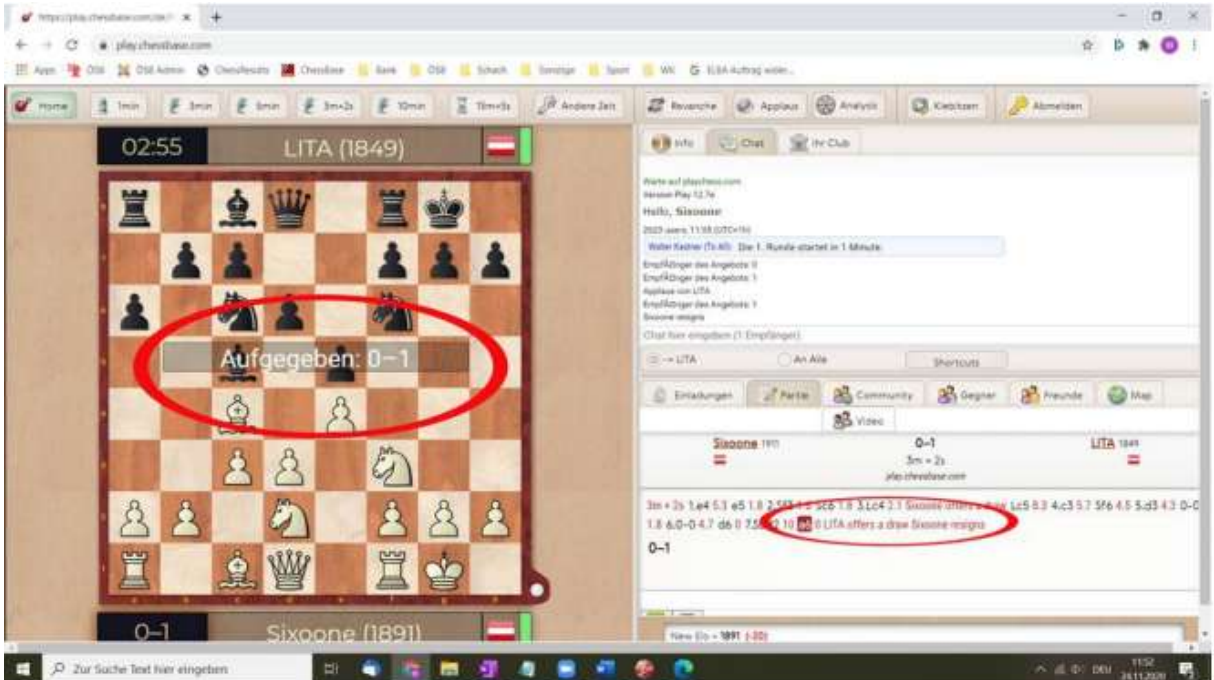

### F) Wie geht es dann weiter?

Ihr wartet bis der Turnierleiter die nächste Runde startet.